## **パソコンからZOOM参加の⽅法について**

■事前に準備するのはネット環境につながったパソコンのみになります。

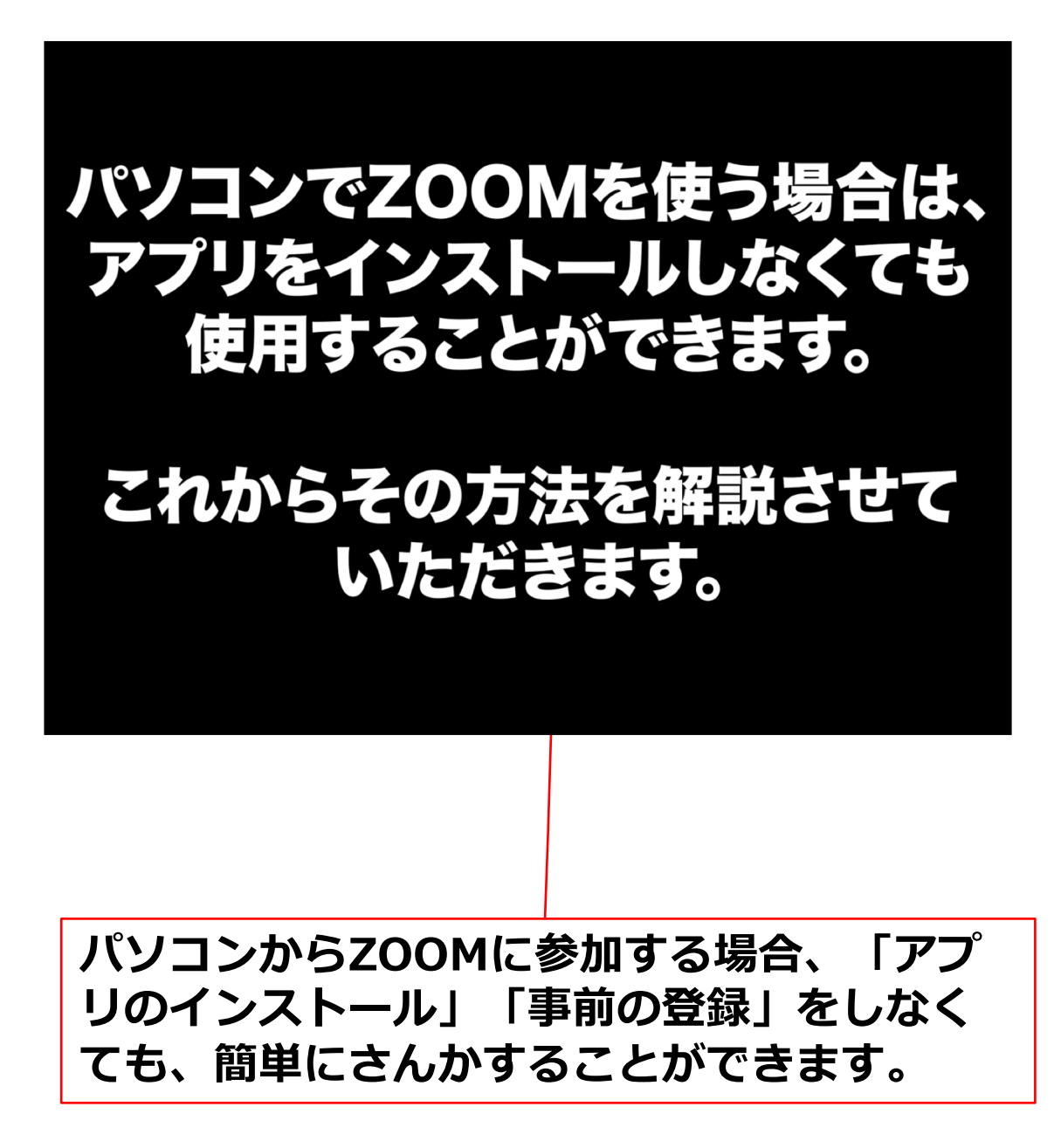

## **ZOOMへのURL付きメールについて**

■ZOOMのURL付きメールが届きますので開始前にクリックしてください。

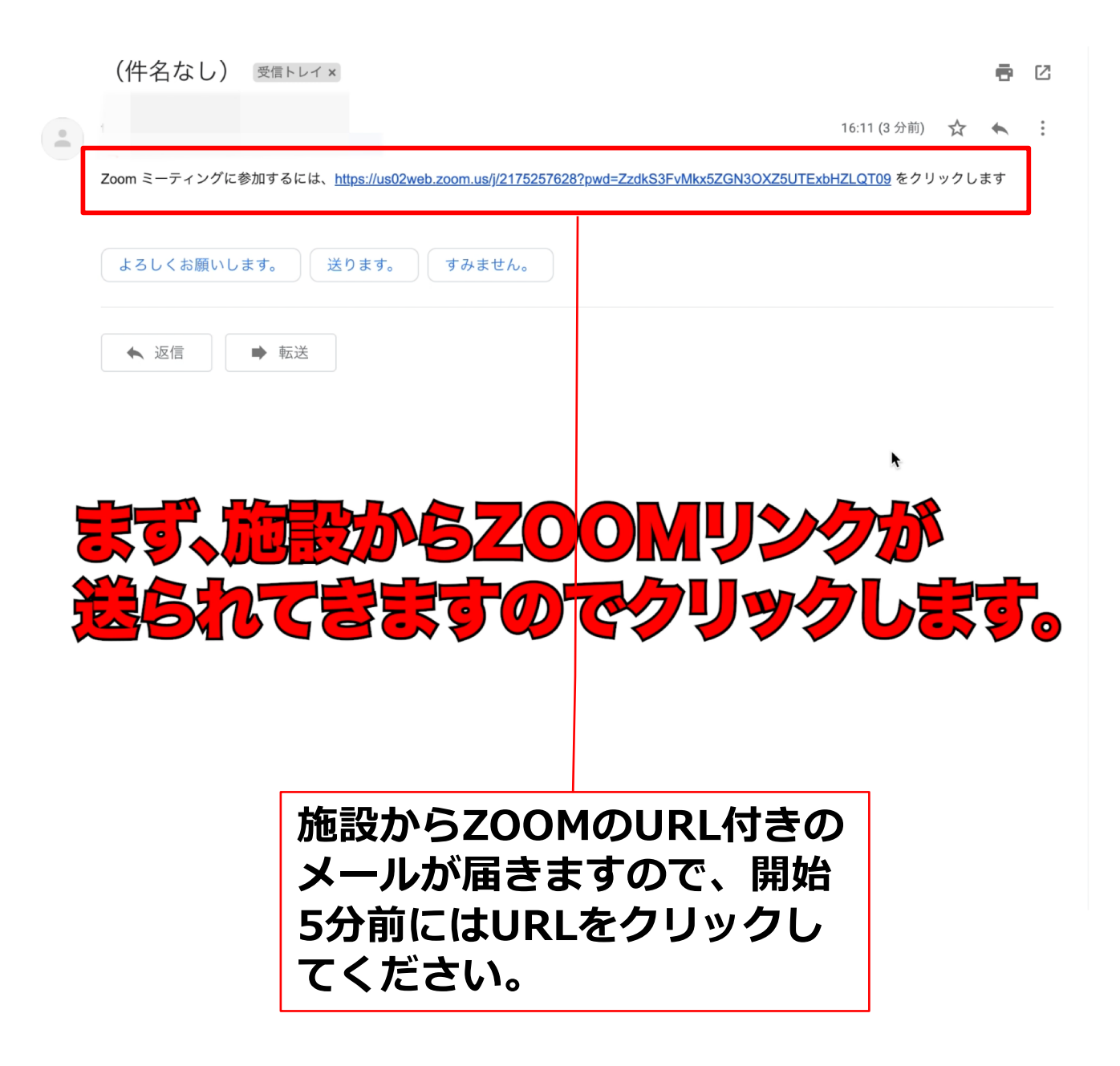

. . . . . . . . . . . . . . . .

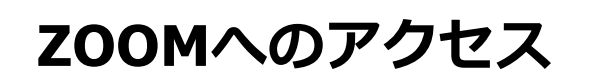

. . . . . . . . . .

■ZOOMのURLをクリックしたら、ブラウザの画面が変わります。

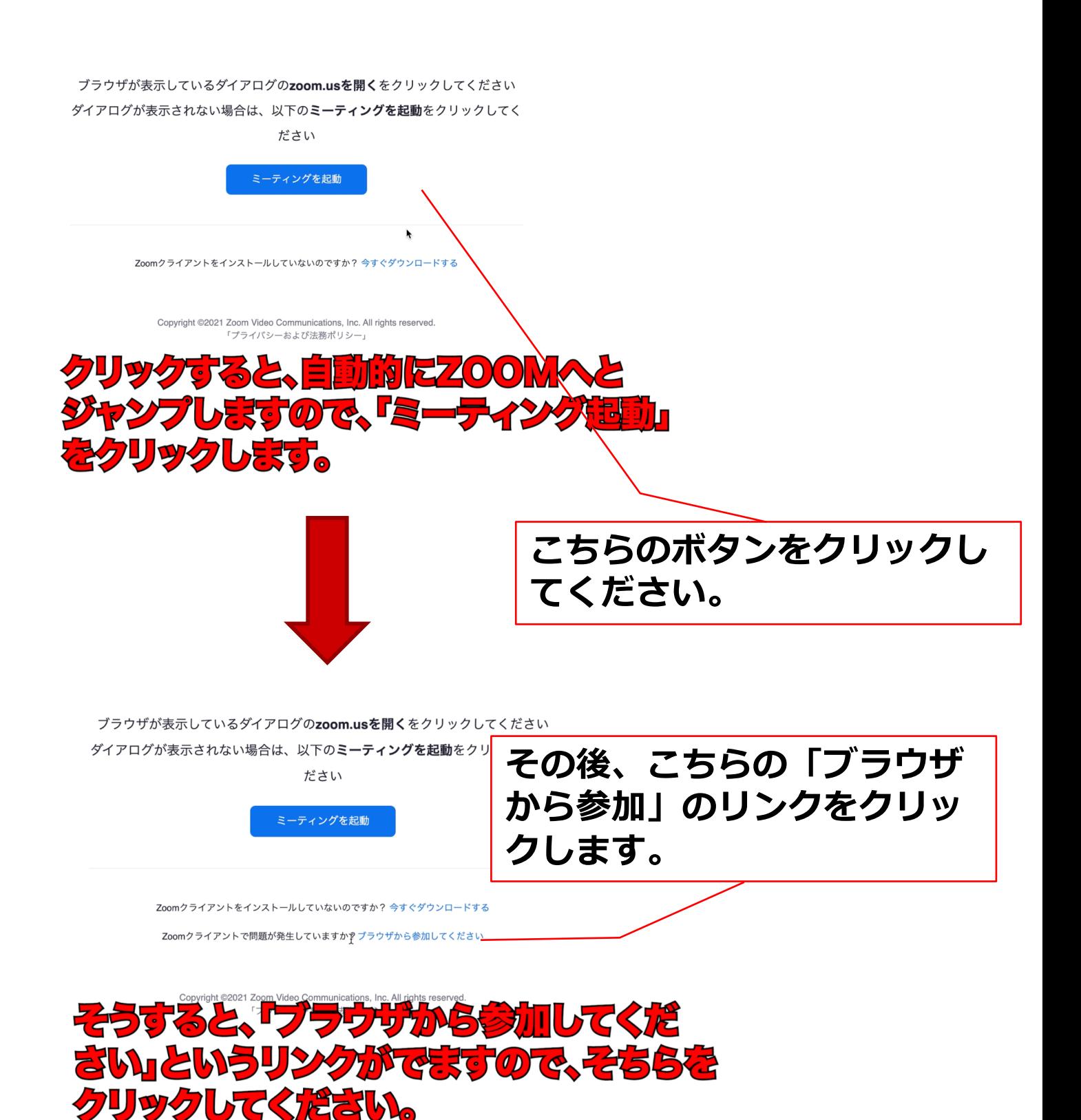

--------------------------

3

**ZOOMに参加**

. . . . . . . .

■ZOOMに参加する工程の説明になります。

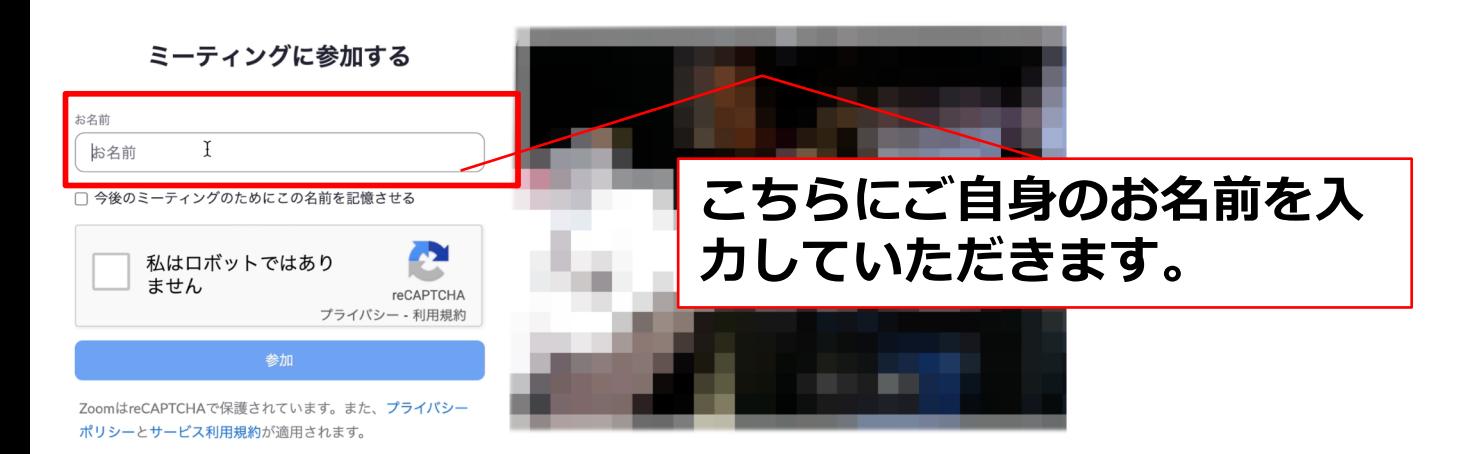

-------------------------------

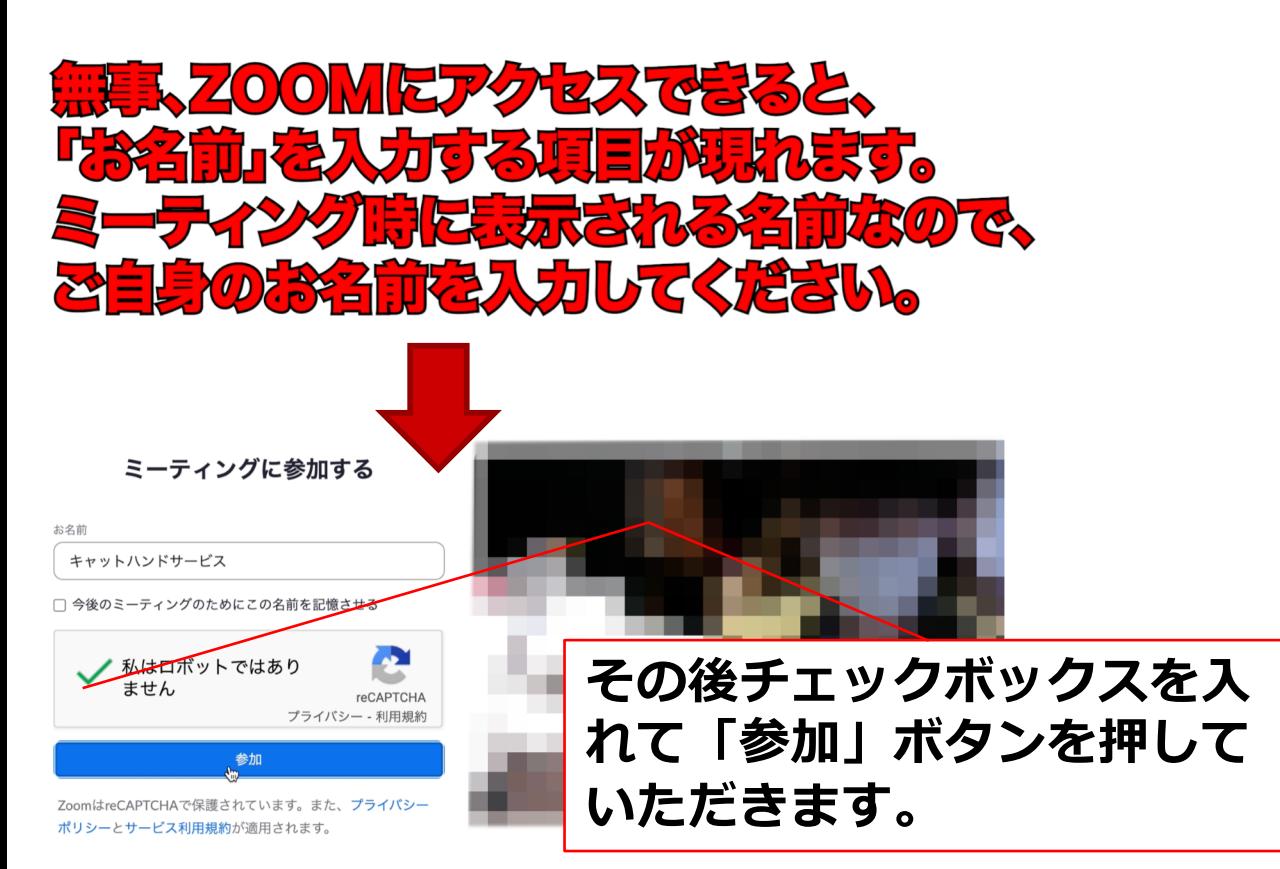

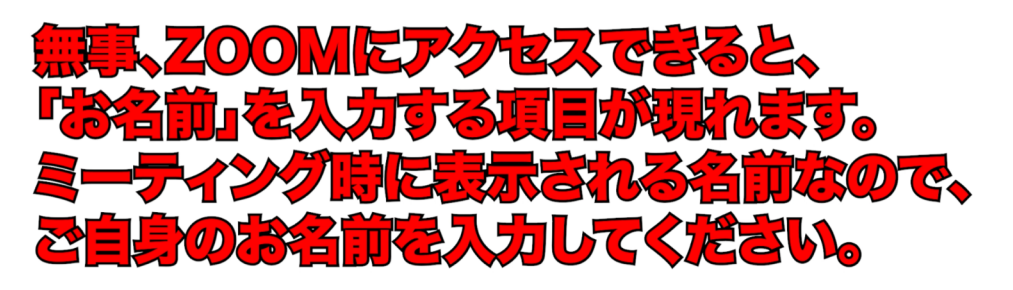

## **時間になるとZOOM開始されます**

■時間になりましたらZOOMが開始となります。

ミーティングのホストが間もなくミーティングへの参加を 許可します。もうしばらくお待ちください。

---------------

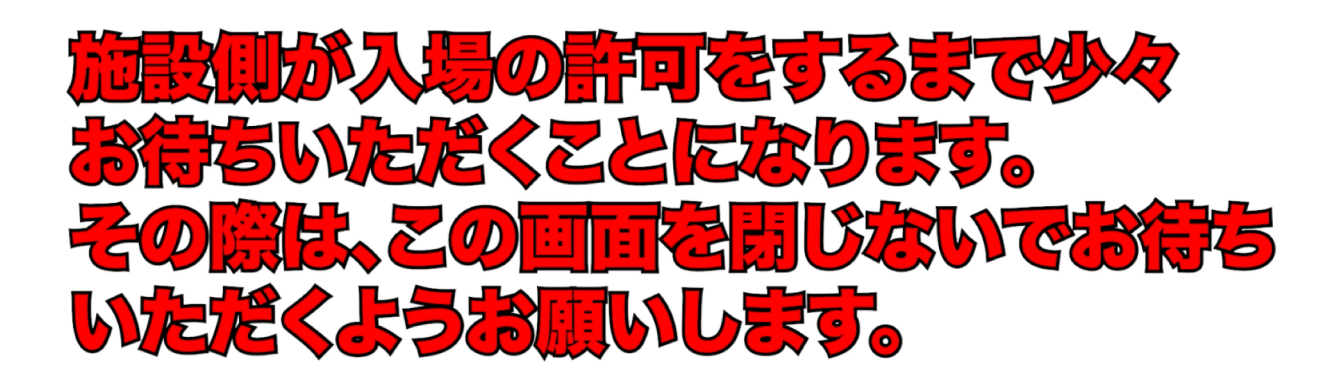